# **Έλεγχος της σύνδεσης του υπολογιστή σας**

Για να συμμετέχει ο υπολογιστής μας σε ένα τοπικό δίκτυο εκτός από τη φυσική σύνδεση με το υπάρχον φυσικό μέσο χρειάζεται να ρυθμίσουμε τις δικτυακές παραμέτρους που εξαρτώνται από το πρωτόκολλο επικοινωνίας του κάθε δικτύου.

Για να επικοινωνήσουν οι υπολογιστές μεταξύ τους, πρέπει να μιλούν την ίδια γλώσσα. Στον κόσμο των υπολογιστών το ρόλο της γλώσσας αναλαμβάνουν τα πρωτόκολλα επικοινωνίας. Τα πιο διαδεδομένα είναι τα TCP/IP και NetBEUI. To τελευταίο, αν και δεν χρειάζεται ιδιαίτερες ρυθμίσεις, δεν χρησιμοποιείται συνήθως σε δίκτυα με πολλούς υπολογιστές.

Από την άλλη πλευρά, το TCP/IP αξιοποιείται για την επικοινωνία στο Internet και στα μεγάλα τοπικά δίκτυα, και απαιτεί τον καθορισμό ορισμένων χαρακτηριστικών τιμών (διευθύνσεων) οι οποίες συνήθως προσδιορίζονται στον υπολογιστή από το Διαχειριστή Δικτύου. Αυτές οι τιμές είναι:

- Διεύθυνση IP (IP Address)
- Μάσκα Υποδικτύου (Netmask)
- Προεπιλεγμένη πύλη (Default gateway)
- Διακομιστής DNS (Nameserver)

Οι τιμές των παραπάνω διευθύνσεων είναι τετράδες αριθμών από το 0 μέχρι το 255, που χωρίζονται μεταξύ τους από μια τελεία ( π.χ. 192.168.1.15).

Για παράδειγμα ένας υπολογιστής μπορεί να χαρακτηρίζεται ως εξής:

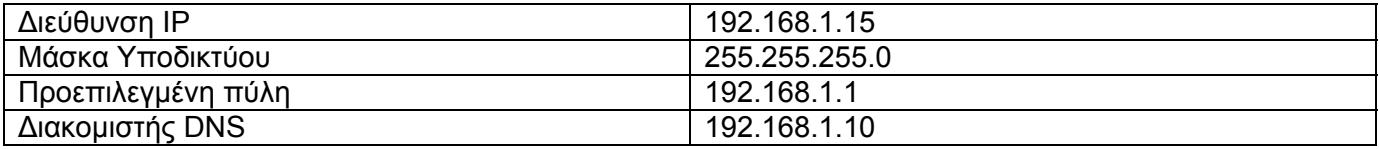

Μπορούμε να χρησιμοποιήσουμε τις παρακάτω εντολές του πρωτοκόλλου επικοινωνίας TCP/IP για να:

- Προβάλουμε τις τρέχουσες δικτυακές ρυθμίσεις του υπολογιστή μου (ipconfig)
- Ελέγξουμε την απόκριση υπολογιστή (Ping)
- Παρακολουθήσουμε τη διαδροµή που ακολουθούν τα πακέτα (tracert)
- Ελέγξουμε ποιους υπολογιστές γνωρίζει ο υπολογιστής (arp)
- Ελέγξουμε την κατάσταση του δικτύου (netstat)

#### **Ποιες είναι οι τρέχουσες δικτυακές ρυθμίσεις του υπολογιστή μου (ipconfig);**

Η πρώτη εντολή που µπορείτε να χρησιµοποιήσετε σε γραμμή εντολών DOS είναι η ipconfig. Η σχετική εντολή σε περιβάλλον Unix είναι η *ifconfig -a.* Η έξοδος της εντολής, που φαίνεται εδώ, µας δίνει όλες τις τρέχουσες δικτυακές ρυθµίσεις του υπολογιστή για κάθε δικτυακό interface (π.χ. κάρτα δικτύου) που είναι εγκατεστηµένο στο σύστηµα.

Η σύνταξη της εντολής δίνεται από το παρακάτω αρχείο βοήθειας.

```
C:\>ipconfig /? 
ΧΡΗΣΗ: 
    ipconfig [/? | /all | /renew [προσαρμογέας] | /release [προσαρμογέας] | 
                  /flushdns | /displaydns | /registerdns | 
               /showclassid προσαρμογέα | 
               /setclassid προσαρμογέα [classid] ] 
όπου
   προσαρμογέας Όνομα σύνδεσης
                  (επιτρέπονται χαρακτήρες μπαλαντέρ * και ?, βλέπε
                 παραδείγματα) 
    Επιλογές
                  /? Εμφάνιση αυτού του μηνύματος Βοήθειας. 
 /all Εμφάνιση όλων των πληροφοριών ρύθμισης παραμέτρων
 /release Αποδέσμευση της διεύθυνσης IP για τον
 καθορισμένο προσαρμογέα. 
 /renew Ανανέωση της διεύθυνσης IP για τον καθορισμένο
                  προσαρμογέα. 
    /flushdns Εκκαθάριση της μνήμης cache της επίλυσης DNS. 
    /registerdns Ανανεώνει όλες τις μισθώσεις DHCP και καταχωρεί
                  πάλι τα ονόματα DNS 
    /displaydns Εμφανίζει το περιεχόμενο της μνήμης cache της επίλυσης
                   DNS. 
     /showclassid Εμφανίζει όλα τα αναγνωριστικά κλάσης dhcp που
                   επιτρέπονται για τον προσαρμογέα. 
     /setclassid Τροποποιεί το αναγνωριστικό κλάσης dhcp. 
Η προεπιλογή είναι εμφάνιση μόνο διεύθυνσης IP, μάσκας υποδικτύου και
προεπιλεγμένης πύλης για κάθε προσαρμογέα συνδεδεμένο στο TCP/IP. 
Για Release και Renew, αν δεν έχει καθοριστεί όνομα προσαρμογέα, θα
αποδεσμευτούν ή ανανεωθούν οι μισθώσεις διευθύνσεων IP για όλους τους συνδεδεμέν
ους προσαρμογείς στο TCP/IP. 
Για SetClassID, αν δεν έχει καθοριστεί αναγνωριστικό κλάσης, το
αναγνωριστικό κλάσης καταργείται. 
Παραδείγματα: 
    > ipconfig ... Εμφάνιση πληροφοριών. 
                              ... Εμφάνιση λεπτομερών πληροφοριών
   > ipconfig /renew ... ανανεώνει όλους τους προσαρμογείς<br>> ipconfig /renew EL* ... ανανεώνει όλες τις συνδέσεις με
                             ... ανανεώνει όλες τις συνδέσεις με
                                    όνομα που αρχίζει με EL 
     > ipconfig /release *Con* ... αποδεσμεύει όλους τις συνδέσεις
                                    που ταιριάζουν, 
                                              π.χ. "Local Area Connection 1" ή
                                          "Local Area Connection 2"
```
Απλή εκτέλεση της εντολής (χωρίς παραμέτρους) δίνει τις βασικές µόνο παραµέτρους, όπως στο παρακάτω παράδειγµα.

```
D:\>ipconfig 
Windows 2000 IP Configuration 
Ethernet adapter Local Area Connection: 
Connection-specific DNS Suffix . : 
IP Address. . … .. . . . . . . . . : 192.168.1.123 
Subnet Mask . .., . . . . . . . . . 255.255.255.0
Default Gateway . . . . . . . . . : 192.168.1.1
```
Η ίδια εντολή µε το διακόπτη /all, δίνει µια πλήρη αναφορά για τις δικτυακές παραµέτρους του συστήµατος*.* 

C:\ >ipconfig /all Ρύθμιση παραμέτρων IP των Windows Όνομα κεντρικού υπολογιστή. . . : menelaos Επίθημα κύριου DNS . . . . . . : netlab.gr Τύπος κόμβου. . . . . . . . . . : Άγνωστος Ενεργοποίηση δρομολόγησης IP. . : Όχι Ενεργοποίηση μεσολάβησης WINS . : Όχι Προσαρμογέας Τοπικής Σύνδεσης: Επίθημα DNS συγκεκρ. σύνδεσης . : netlab.gr Περιγραφή . . . . . . . . . . . : Φυσική διεύθυνση. . . . . . . . : 00-53-45-00-00-00 Ενεργοποίηση DHCP . . . . . . . : No Διεύθυνση IP. . . . . . . . . . : 192.168.1.123 Μάσκα υποδικτύου. . . . . . . . : 255.255.255.0 Προεπιλεγμένη πύλη. . . . . . . : 192.168.1.1 Διακομιστές DNS . . . . . . . . : 192.168.1.10 NetBIOS σε Tcpip. . . . . . . . : Απενεργοποιημένο

Μια σημαντική πληροφορία για την οποία μας πληροφορεί η παραπάνω καρτέλα είναι η φυσική διεύθυνση (MAC address) και αφορά έναν δεκαεξαδικό αριθμό που χαρακτηρίζει την κάρτα δικτύου που είναι εγκαταστημένη στον υπολογιστή μας.

Οι εντολές αυτές στα Windows δεν δίνουν πληροφορία για ένα interface που υπάρχει σε κάθε υπολογιστικό σύστηµα που είναι συνδεδεµένο σε IP δίκτυο. Αυτό είναι το loop-back interface. Στις εγγραφές του *ifconfig* αναφέρεται ως lo0. Χρησιµοποιείται για τη δροµολόγηση IP πακέτων από ένα πρόγραµµα πελάτη (client) σε ένα πρόγραµµα εξυπηρετητή (server) που τρέχει στο ίδιο µηχάνηµα. Η IP διεύθυνση για το loopback interface είναι δεσµευµένη και είναι ίδια για όλα τα µηχανήµατα. Η διεύθυνση αυτή είναι η 127.0.0.1 και η µάσκα υποδικτύωσης 255.0.0.0 (0xff000000).

#### **Έλεγχος απόκρισης υπολογιστή (Ping)**

Για να ελέγξουµε την επικοινωνία του loopback interface µε το σύστηµά µας θα χρησιµοποιήσουµε την εντολή *ping 127.0.0.1*. ∆είτε ότι το interface αυτό λειτουργεί πραγµατικά.

Το πρόγραµµα ping χρησιµοποιεί το πρωτόκολλο ICMP (Internet Control Message Protocol) για να στείλει ένα πακέτο ECHO\_REQUEST ώστε να προκαλέσει ένα ECHO\_RESPONSE από κάποιον άλλο υπολογιστή. Συνήθως τo ping χρησιµοποιείται για να διαπιστώσουµε αν κάποιος υπολογιστής ή άλλη δικτυακή συσκευή είναι εν λειτουργία και συνδεδεµένη µε το δίκτυο. Εκτός από αυτό το ping έχει και κάποιες άλλες πολύ ενδιαφέρουσες ιδιότητες όπως το να αναφέρει τη διαδροµή που ακολούθησε το ECHO\_REQUEST στο δρόµο του για το αποµακρυσµένο σύστηµα. Επίσης αναφέρει το χρόνο διάρκειας της διαδροµής των δύο πακέτων (ECHO\_REQUEST και ECHO\_RESPONSE). Με λίγα λόγια, το ping στέλνει ένα µήνυµα σε ένα οποιοδήποτε δικτυωµένο σύστηµα και ζητάει απάντηση. Μετά περιµένει την απάντηση και αναφέρει το χρόνο που χρειάστηκε για να τη λάβει. Παρακάτω φαίνεται η σύνταξη της εντολής ping όπως δίνεται από τη βοήθεια των MS Windows.

```
C: \ ping /?
Χρήση: ping [-t] [-a] [-n πλήθος] [-l μέγεθος] [-f] [-i TTL] [-v TOS] 
           [-r πλήθος] [-s πλήθος] [[-j λίστα] | [-k λίστα]] 
           [-w όριο-χρόνου] λίστα-προορισμού
Επιλογές: 
    -t Εκτελεί το Ping έως ότου διακοπεί από το χρήστη. 
 Για να δείτε τα στατιστικά στοιχεία και να συνεχίσετε
 πιέστε Control-Break. Για να σταματήσετε πιέστε Control-C. 
 -a Επιλύει τις διευθύνσεις σε ονόματα υπολογιστών. 
 -n πλήθος Πλήθος των αιτήσεων που θα σταλούν. 
 -l μέγεθος Στέλνει το μέγεθος του buffer. 
 -f Αποτρέπει τη διαίρεση (fragment) του πακέτου. 
 -i TTL Διάρκεια ζωής (Time To Live). 
 -v TOS Τύπος υπηρεσίας (Type Of Service). 
 -r πλήθος Καταγραφή διαδρομής το πλήθος των αναπηδήσεων. 
 -s πλήθος Σημείωση χρόνου το πλήθος των αναπηδήσεων. 
 -j λίστα Ελεύθερη διαδρομή προέλευσης μέσα από τη λίστα υπολογιστών. 
 -k λίστα Αυστηρή διαδρομή προέλευσης μέσα από τη λίστα υπολογιστών. 
    -w όριο-χρόνου Χρονικό όριο αναμονής για κάθε απάντηση σε millisecond.
```
Αφού λοιπόν γνωρίζετε την IP διεύθυνση του υπολογιστή σας ή τουλάχιστον ξέρετε πώς να τη µάθετε, δώστε την εντολή *ping [xxx.xxx.xxx.xxx]* και ελέγξτε την απάντηση. Εδώ σας απαντάει η κάρτα δικτύου του υπολογιστή σας. Αν πήρατε απάντηση σηµαίνει ότι όχι µόνο η κάρτα είναι σωστά εγκατεστηµένη αλλά κι ότι εγκαταστάθηκε σωστά όλη η στοίβα πρωτοκόλλων στο IP. Στην πραγµατικότητα τα ICMP πακέτα δεν εκπέµφθηκαν στο τοπικό δίκτυο. Επειδή η διεύθυνση προορισµού είναι ίδια µε τη διεύθυνση του αποστολέα, δροµολογήθηκαν εσωτερικά µέσω του οδηγού loopback που είδαµε πριν.

Κάντε ping στον υπολογιστή του διπλανού σας. Παρατηρείστε το χρόνο απόκρισης. Ξανακάνετε ping µε πακέτα µεγέθους 128Bytes και 10 επαναλήψεις. Κάντε τώρα ping στο αγαπηµένο σας δικτυακό τόπο. Πως έµαθε ο υπολογιστή σας την IP διεύθυνσή του;

Κάθε φορά που ο υπολογιστής σας λαµβάνει ένα πακέτο Echo-reply εµφανίζει µια γραµµή κειµένου. Κάθε πακέτο echo-request περιέχει, έναν αριθµό σειράς (ξεκινώντας από το 0) ο οποίος αυξάνεται µετά από κάθε εκποµπή και µια χρονική σήµανση που δηλώνει την ώρα εκποµπής. Η γραµµή κειµένου δείχνει τον αύξοντα αριθµό του πακέτου που λήφθηκε και τη χρονική διάρκεια του ταξιδιού των δύο πακέτων (σε millisecond).

Έρχεται απάντηση για κάθε πακέτο που στέλνετε; Η απώλεια πακέτων µπορεί αρχικά να διαπιστωθεί από πιθανή ασυνέχεια στον αύξοντα αριθµό των πακέτων που επιστρέφουν. Το πρόγραµµα αναφέρει στο τέλος το ποσοστό των πακέτων που δεν απαντήθηκαν.

Είναι αποδεκτό να χάνονται πακέτα; Είναι τουλάχιστον λογικό; Αν είχατε απώλεια πακέτων, µπορείτε να καταλάβετε γιατί το IP θεωρείται ένα πρωτόκολλο καλύτερης προσπάθειας (best effort). Από τη στιγµή που το ICMP είναι ένα πρωτόκολλο χωρίς σύνδεση (connection-less) δεν κάνει επανεκποµπή των πακέτων που χάνονται – εποµένως δεν είναι αξιόπιστο (reliable).

### **Ποια διαδροµή ακολουθούν τα πακέτα (tracert);**

Σε κάθε υπολογιστή που συνδέεται στο διαδίκτυο υπάρχει συνήθως ένα πρόγραµµα που λέγεται traceroute (στα Windows είναι tracert). Το πρόγραµµα καταγράφει τη διαδροµή που διανύει ένα πακέτο στο Internet και αναφέρει τους δροµολογητές που περνάει και το χρόνο ταξιδιού µεταξύ τους. Επειδή προκαλεί µεγάλο φόρτο στα δίκτυα είναι καλό να χρησιµοποιείται µόνο για διερεύνηση προβληµάτων και όχι κάτω από συνθήκες κανονικής λειτουργίας. Το πρόγραµµα αυτό χρησιµοποιεί επίσης πακέτα ICMP.

∆ώστε την εντολή *tracert [xxxxxx]* θέτοντας ως όρισµά της το όνοµα του αγαπηµένου σας δικτυακού τόπου. Το πρόγραµµα θα σας επιστρέψει την πλήρη διαδροµή που ακολούθησαν τα πακέτα µέχρι να φτάσουν εκεί, µετρώντας τα hops και αναφέροντας τα ονόµατα των δροµολογητών από τα οποία διέρχονται. Ένα παράδειγµα σύνταξης της εντολής φαίνεται από τη βοήθειά της.

```
C:\>tracert /? 
Χρήση: tracert [-d] [-h μέγιστο_πλήθος_αναπηδήσεων] [-j λίστα-υπολογιστών] [-w όριο-χρόνου] 
όνομα_στόχου
Επιλογές: 
 -d Να μην επιλύονται οι διευθύνσεις σε ονόματα. 
 -h αναπηδήσεις Μέγιστο πλήθος αναπηδήσεων για την αναζήτηση
 του στόχου. 
 -j υπολογιστές Λίστα υπολογιστών για ελεύθερη διαδρομή. 
 -w όριο-χρόνου Όριο αναμονής σε millisecond για κάθε απάντηση.
```
## **Ποιους υπολογιστές γνωρίζει ο υπολογιστής σας (arp);**

Οι υπολογιστές για τη δικτυακή τους επικοινωνία χρησιµοποιούν συνήθως τις IP διευθύνσεις τους. Με τον τρόπο αυτό τα πακέτα µπορούν να ταξιδεύουν πάνω από δίκτυα διαφορετικής τεχνολογίας και να βρίσκουν τον προορισµό τους. Όταν όµως τα πακέτα φτάσουν στο τοπικό δίκτυο του παραλήπτη πρέπει να ενθυλακωθούν σε πακέτα του τύπου του τοπικού δικτύου που χρησιµοποιείται και να βρεθεί µια διαδικασία για την µετατροπή της IP διεύθυνσης στη φυσική διεύθυνση του δικτύου. Η πιο συνηθισµένη τεχνολογία τοπικών δικτύων είναι το Ethernet οπότε τα IP datagrams πρέπει να γίνουν Ethernet frames και η ΙΡ διεύθυνση να µετατραπεί στην αντίστοιχη φυσική διεύθυνση (MAC address). Τη διαδικασία αυτή αναλαµβάνει το ARP – Address Resolution Protocol.

Με τη χρήση αυτού του πρωτοκόλλου κάθε υπολογιστής κατασκευάζει έναν πίνακα αντιστοίχισης των ΙΡ διευθύνσεων στις αντίστοιχες MAC διευθύνσεις. Ο πίνακας αυτός παραµένει στη µνήµη του υπολογιστή για κάποιο προκαθορισµένο χρονικό διάστηµα. Μετά την πάροδό του οι εγγραφές διαγράφονται εκτός αν υπάρχει ακόµη επικοινωνία µε το κάθε σύστηµα. Για κάθε υπολογιστή η πρόσβαση σε αυτό τον πίνακα αντιστοίχισης γίνεται µε την εντολή *arp –a.* Με την εντολή αυτή µπορούµε επίσης να ορίσουµε κάποια αντιστοιχία IP-σε-MAC διεύθυνση. Η καταχώρηση αυτή λέγεται στατική (static) και είναι µόνιµη σε αντίθεση µε τη δυναµική (dymanic) ανακάλυψη του περιβάλλοντος από κάθε υπολογιστικό σύστηµα.

```
C:\rangle >arp /?
Εμφανίζει και τροποποιεί τους πίνακες μετάφρασης διευθύνσεων IP σε φυσικές
διευθύνσεις που χρησιμοποιούνται από το πρωτόκολλο επίλυσης διευθύνσεων (ARP). 
ARP -s inet addr eth addr [if addr]
ARP -d inet addr [if addr]
ARP -a [inet addr] [-N if addr]
   -a Εμφανίζει τις τρέχουσες καταχωρήσεις ARP διερευνώντας
               τα τρέχοντα δεδομένα πρωτοκόλλου. Αν καθορίζεται το inet_addr, 
               εμφανίζεται η διεύθυνση IP και η φυσική διεύθυνση μόνο για τον
               καθορισμένο υπολογιστή. Αν περισσότερες από μία διασυνδέσεις
               δικτύου χρησιμοποιούν ARP, εμφανίζονται οι καταχωρήσεις
               για κάθε πίνακα ARP. 
   -g Όμοια με το -a. 
  inet addr Καθορίζει μια διεύθυνση Internet.
 -N if addr Eμφανίζει τις καταχωρήσεις ARP για την καθορισμένη διασύνδεση
               δικτύου που καθορίζεται από το if_addr. 
   -d Διαγράφει τον κεντρικό υπολογιστή που καθορίζεται από το
              inet addr. Μπορεί να χρησιμοποιηθεί ο χαρακτήρας
               μπαλαντέρ * για τη διαγραφή όλων των κεντρικών υπολογιστών. 
   -s Προσθέτει τον κεντρικό υπολογιστή και συσχετίζει τη διεύθυνση
              Internet inet addr με τη φυσική διεύθυνση eth addr. Η φυσική
               διεύθυνση δίνεται με 6 δεκαεξαδικά byte χωρισμένα με ενωτικά. 
               Η καταχώρηση είναι μόνιμη. 
 eth addr Καθορίζει μια φυσική διεύθυνση.
  if addr Aν δίνεται, καθορίζει τη διεύθυνση Internet της διασύνδεσης
               της οποίας ο πίνακας μεταφράσεων πρέπει να τροποποιηθεί. 
               Αν δεν δίνεται, χρησιμοποιείται η πρώτη διαθέσιμη διασύνδεση. 
Παράδειγμα: 
   > arp -s 157.55.85.212 00-aa-00-62-c6-09 .... Προσθέτει στατική καταχώρηση. 
  > arp -a .... Προβάλει τον πίνακα arp.
```
#### **Ποια είναι η κατάσταση του δικτύου (netstat);**

Υπάρχει µια ακόµη εντολή µε την οποία µπορούµε να πάρουµε κάποια στατιστικά για την κατάσταση του δικτύου όπως ποια πρωτόκολλα λειτουργούν στο δίκτυο, ποιες είναι οι τρέχουσες ενεργές συνδέσεις ή ποιος είναι ο πίνακας δροµολόγησης του υπολογιστή µας. Όλες αυτές οι πληροφορίες µας δίνονται από την εντολή *netstat*. Η σύνταξη της εντολής και οι διακόπτες που µπορούµε να χρησιµοποιήσουµε φαίνονται παρακάτω στη βοήθειά της. Οι πιο συχνά χρησιµοποιούµενες µορφές της είναι οι *netstat –a, netstat –n* και *netstat –s.* 

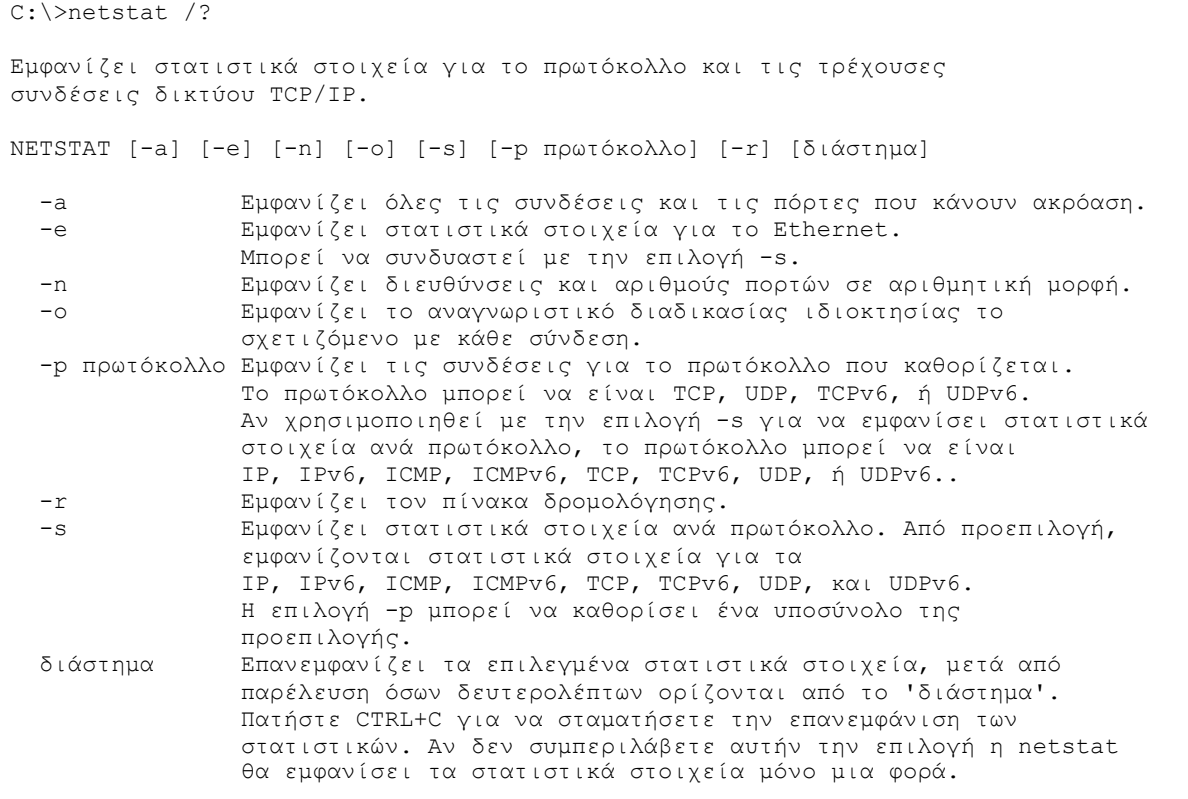